Masterstudiengang WI (konsekutiv)

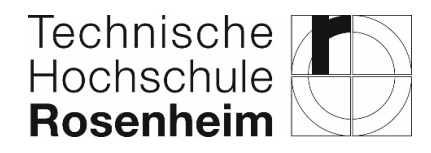

## **Masterstudierende mit weniger als 210 ECTS**

Studierende, die eine Zulassung zum Masterstudium erhalten haben, aber aus dem Erststudium weniger als 210 ECTS aufweisen, sind verpflichtet, die noch fehlenden Leistungen nachzuholen.

### **Antragsteller/in**

Name Vorname Matrikel-Nr.

*Bearbeitungshinweise für den Antragsteller/ die Antragstellerin: Wenden Sie sich an Ihren Mentor/ Ihre Mentorin und stellen Sie gemeinsam fest, mit welchen Modulen Sie die fehlenden Leistungspunkte erbringen werden (Abschnitt 1). Belegen Sie dann die Module als Wahlfächer und legen Sie die Prüfungen ab. Nachdem alle Leistungen erbracht sind, legen Sie dieses Formular zusammen mit den Nachweisen der erfolgreichen Teilnahme (Wahlfachbescheinigungen) Ihrem Mentor/ Ihrer Mentorin zur Bestätigung vor (Abschnitte 2 und 3) und geben dann alle Unterlagen weiter an die Prüfungskommission (Abschnitt 4).*

## **1. Festlegen der noch zu erbringende Leistungen**

*Die noch fehlenden Leistungspunkte können durch Wahlfächer aus dem fachlich einschlägigen Studienangebot der Hochschule Rosenheim nachgeholt werden. Andere Fächer, auch von anderen Hochschulen und Universitäten (auch virtuelle Hochschule Bayern), können auf Antrag des Studierenden durch die Prüfungskommission WI-Master ebenfalls zugelassen werden. Die Zusatzleistungen müssen aus den Gebieten Ingenieurwesen, Wirtschaftsingenieurwesen und bis zur Hälfte aus der Betriebswirtschaft erbracht werden und sollen das Vorstudium sinnvoll im Sinne des Wirtschaftsingenieurwesens ergänzen. Fächer, die inhaltlich im Wesentlichen bereits im Vorstudium abgelegt wurden, können nicht gewählt werden. Die Belegung eines Fachs (Anmeldung beim Dozenten, evtl. Überschneidung von Prüfungsterminen, Nachweis der erbrachten Leistung, usw.) liegt in der Verantwortung des Studierenden. Die Nachweise der erbrachten Leistungen (Wahlfachbescheinigungen) müssen dem Antrag beigelegt werden.*

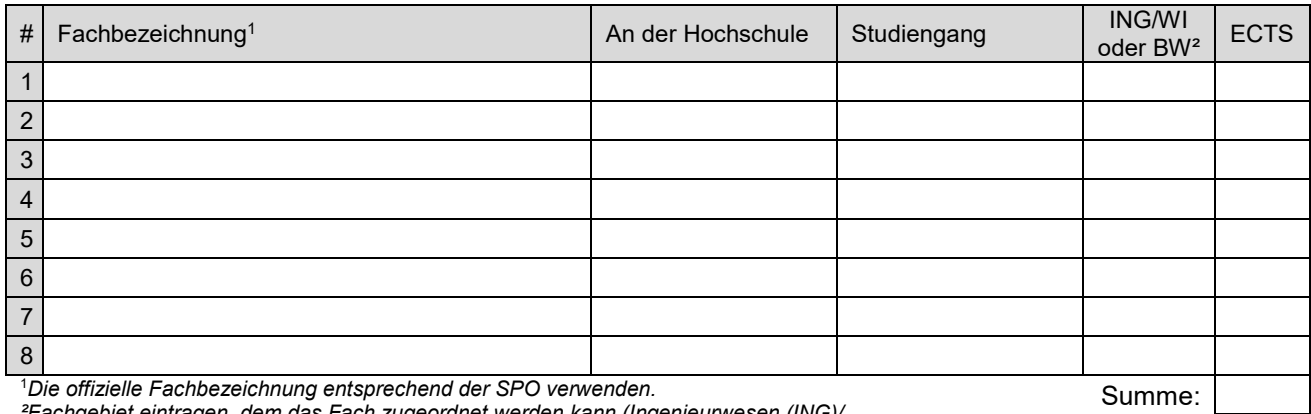

*Die offizielle Fachbezeichnung entsprechend der SPO verwenden. ²Fachgebiet eintragen, dem das Fach zugeordnet werden kann (Ingenieurwesen (ING)/* 

*Wirtschaftsingenieurwesen (WI) oder Betriebswirtschaft (BW).*

### **2. Antrag auf Bestätigung der Leistungen**

Hiermit stelle ich den Antrag, die vorgelegten Leistungen zur Erfüllung von §3 Abs. 4 der SPO vom 03.08.2012 (in der Änderungssatzung vom 26.07.2018) zu bestätigen (die entsprechenden Nachweise liegen dem Antrag bei).

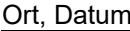

Unterschrift des Antragstellers/ der Antragstellerin

### **3. Bestätigung der Leistungen durch den Mentor/ die Mentorin**

Alle Nachweise über nachgeholte Leistungen liegen als beglaubigte Kopien diesem Antrag bei. Der Antragsteller/ Die Antragstellerin erfüllt die Anforderung, zumindest 210 Leistungspunkte (ECTS) in der Summe aus Erststudium und nachgeholten Leistungen vorzuweisen.

Ort, Datum Unterschrift des Mentors/ der Mentorin

*Antragsteller/in: Geben Sie den Antrag zusammen mit allen Nachweisen (Wahlfachbescheinigungen, …) weiter an den Vorsitzenden der Prüfungskommission.* 

### **4. Bestätigung durch Prüfungskommission**

Ort, Datum Unterschrift des Vorsitzenden der Prüfungskom.

*Vorsitzender der Prüfungskommission: Geben Sie die Unterlagen weiter an das Prüfungsamt.*

Masterstudiengang WI (konsekutiv)

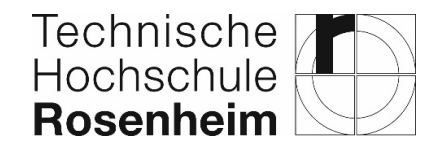

# **Hinweise zum Formular "Masterstudierende mit weniger als 210 ECTS"**

#### **Überblick über das Vorgehen**

- 1. Wenden Sie sich an Ihren Mentor/ Ihre Mentorin und stellen Sie gemeinsam fest, mit welchen Modulen Sie die fehlenden Leistungspunkte erbringen werden (Abschnitt 1). Klären Sie mit den jeweiligen Dozenten/ Dozentinnen ab, dass Sie das Modul als Wahlfach belegen wollen.
- 2. Belegen Sie dann die Module als Wahlfächer und legen Sie die Prüfungen ab.
- 3. **Nachdem alle** Leistungen erbracht sind, legen Sie dieses Formular zusammen mit den Nachweisen der erfolgreichen Teilnahme (Wahlfachbescheinigungen) Ihrem Mentor/ Ihrer Mentorin zur Bestätigung vor (Abschnitte 2 und 3).
- 4. Nach der Bestätigung durch Mentor/in geben Sie alle Unterlagen weiter an die Prüfungskommission (Abschnitt 4).

### **Hinweis zu Schritt 2: Wie erfolgt die Anmeldung zu den Prüfungen der festgelegten Wahlfächer?**

Die Anmeldung zur Prüfung unterscheidet sich, je nach dem, aus welchem Studienangebot das gewünschte Wahlfach ist.

#### *A: Das Wahlfach ist Teil des Studienangebots der Hochschule Rosenheim*

Die Anmeldung zur Prüfung erfolgt mit dem Formular ["Anmeldung zu Wahlfachprüfungen aus externem Studienangebot"](https://www.th-rosenheim.de/fileadmin/fakultaeten/wi/master/Formulare/Anmeldung_Wahlmodulpruefung_9Nov2020.pdf) (siehe [Formulare auf der Webseite\)](https://www.th-rosenheim.de/studium-und-weiterbildung/studienangebot-der-th-rosenheim/masterstudiengaenge/wirtschaftsingenieurwesen-master/formulare-zum-masterstudium-wirtschaftsingenieurwesen).

Damit der Prüfer bzw. die Prüferin Sie bei der Prüfung berücksichtigen kann, ist es nötig, dass Sie das Einverständnis des Prüfers/ der Prüferin einholen.

Nachdem Sie das Einverständnis des Prüfers/ der Prüferin eingeholt haben, geben Sie das Formular beim Prüfungsamt ab.

#### *B: Das Wahlfach ist Teil des Studienangebots anderer Hochschulen (auch virtuelle Hochschule Bayern)*

Die Anmeldung zur Prüfung erfolgt mit dem Formular ["Anmeldung zu Wahlpflichtfach aus externem Studiengang"](https://www.th-rosenheim.de/fileadmin/fakultaeten/wi/master/Formulare/Anmeldung_zu_WPF_aus_externem_Studiengang_DE_EN_sept2018.pdf) (sieh[e Formulare auf](https://www.th-rosenheim.de/studium-und-weiterbildung/studienangebot-der-th-rosenheim/masterstudiengaenge/wirtschaftsingenieurwesen-master/formulare-zum-masterstudium-wirtschaftsingenieurwesen)  [der Webseite\)](https://www.th-rosenheim.de/studium-und-weiterbildung/studienangebot-der-th-rosenheim/masterstudiengaenge/wirtschaftsingenieurwesen-master/formulare-zum-masterstudium-wirtschaftsingenieurwesen).

Den Abschnitt "nur für WI" füllen Sie folgendermaßen aus:

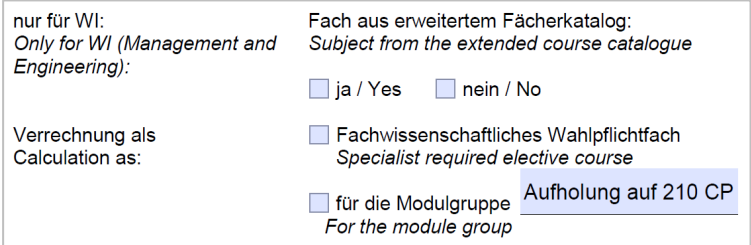

Die Prüfungskommission muss die Anmeldung zur Prüfung genehmigen. Legen Sie das Formular also dem Vorsitzenden der Prüfungskommission WI-Master zur Genehmigung vor (Seite 2 des Formulars).

### **Hinweise zu Schritt 3: Bestätigung der Leistungen durch den Mentor/ die Mentorin**

Geben Sie den Antrag zusammen mit allen Nachweisen (Wahlfachbescheinigungen, …) weiter an Ihren Mentor/ an Ihre Mentorin.

Elektronische Unterschriften werden akzeptiert. Das bedeutet: Sie können per E-Mail den von Ihnen unterschriebenen Antrag als PDF an den Mentor/ die Mentorin senden. Der Mentor/ Die Mentorin bestätigt den Antrag mit eingescannter Unterschrift und sendet den Antrag als PDF an Sie zurück.

### **Hinweis zu Schritt 4: Bestätigung durch Prüfungskommission**

Nach der Bestätigung durch die Mentorin/ den Mentor drucken Sie den Antrag und alle Nachweise aus und geben diese beim [Vorsitzenden der Prüfungskommission WI-Master](https://www.th-rosenheim.de/studium-und-weiterbildung/studienangebot-der-th-rosenheim/masterstudiengaenge/wirtschaftsingenieurwesen-master/rechtsgrundlage-zum-masterstudiengang-wirtschaftsingenieurwesen) ab.